# The Project Management System

Ministry of Earth Sciences

# **Contents**

| The Project Monitoring System – Ministry of Earth Sciences | 3  |
|------------------------------------------------------------|----|
| User Manual for Project Investigators                      | 3  |
| Using PMS Application                                      | 3  |
| To login to the PMS application                            | 3  |
| To login to the PMS application                            | 3  |
| To view/edit/delete proposals                              | 4  |
| To view notifications                                      | 4  |
| To search for a proposal                                   | 4  |
| Submitting a new proposal                                  | 4  |
| To submit a new proposal for R& D                          | 5  |
| To submit a new proposal for Outreach                      | 19 |
| Managing proposals due for submission                      | 28 |
| To edit a proposal due for submission                      | 29 |
| To delete a proposal due for submission                    | 29 |
| Managing Utilization Certificates                          | 29 |
| Downloading documents                                      | 30 |
| To download a document                                     | 30 |
| Viewing Notifications                                      | 31 |
| To search for a notification                               | 31 |

### The Project Monitoring System - Ministry of Earth Sciences

#### **User Manual for Project Investigators**

The Project Monitoring System (PMS) of the Ministry of Earth Sciences (MoES) is a simple software application that helps Project Investigators (PI) to manage project proposals. It helps them:

- To view and manage ongoing/completed/rejected/outreach proposals
- To submit new proposals for R& D and Outreach
- To edit/delete the proposals that are due for submission
- To search/access utilization certificates
- To download documents
- To search/view notifications
- To manage own user profile

## **Using PMS Application**

#### To login to the PMS application

Project Investigators can login to the PMS application with their Username and Password.

#### To login to the PMS application

- 1. Go to the MoES website.
- 2. In the login page, enter **Username**, **Password**, and **Capatcha** code; click **Login**. The Project Investigator Home page of the PMS application appears.

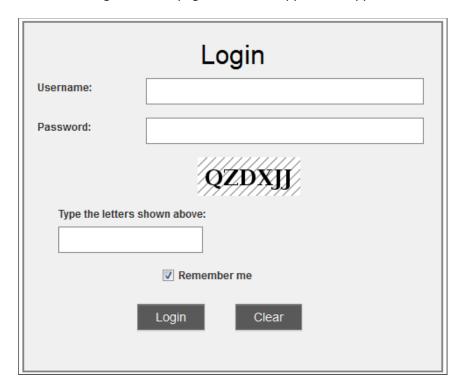

#### To view/edit/delete proposals

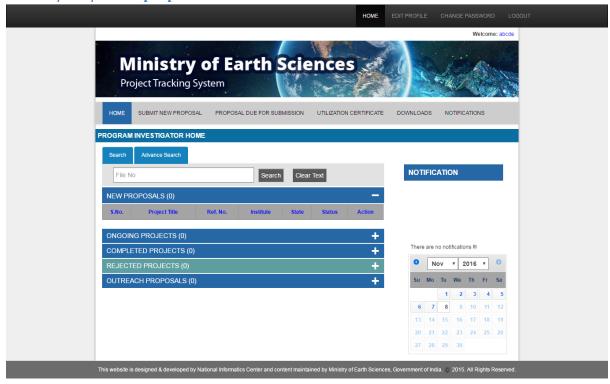

The Project Investigator Home page displays all new /outreach proposals and ongoing/completed/rejected projects. To expand the list and view them:

- 1. Click the **Plus (+)** sign in the relevant section. The list expands to display the proposal/project.
- 2. Click the Edit/Delete button against the proposal to edit/delete the proposal.
- 3. To edit the proposal, make necessary changes and save. For more details, refer to 'To submit a proposal section'.

#### To view notifications

The Project Investigator Home page displays all recent notifications on the right, under **NOTIFICATION**. Click the required notification. The notification opens up.

#### To search for a proposal

You can search for a proposal or project by its File No. To search:

• Enter the File No. in the search box and click **Search**.

Note: You can go to the **Advanced Search** tab for advanced search options.

#### Submitting a new proposal

The **Submit New Proposal** tab of the application helps you submit a new proposal for R&D or Outreach.

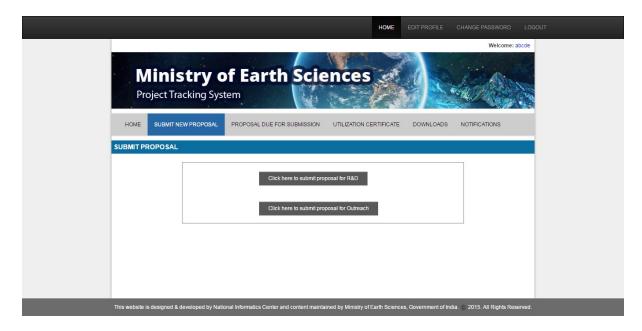

#### To submit a new proposal for R& D

- 1. To submit a new proposal for R&D, click **Click here to submit proposal for R&D**. The project submission form appears. You have to fill information in pages: Generation Information, Co PI & Collaborating PI, Salient Features, Project Synopsis, Project Description, Budget Details, Existing Facilities, Curriculum Vitae, Other Research Projects With Investigators, Other Info, Suggested Reviewer, Declaration Certification, Project Preview, and Comments.
- 2. In the **General Information** page, the personal details of the Project Investigator automatically appear under **PI Personal Details**.
  - Enter the **Project Title**, and select **Area of Specialization**.
  - Under **Other Project Details**, select the **Project Duration** (Year & Month), and enter Project Acronym.

Save the details, and click **Next**.

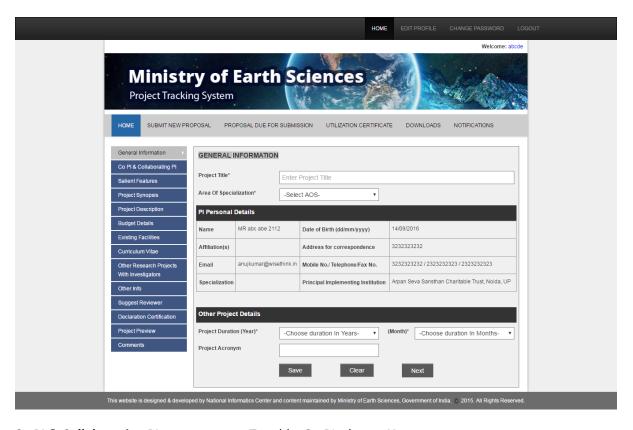

- 3. The Co PI & Collaborating PI page appears. To add a Co-PI, choose Yes.
  - To upload a certificate, click Choose file, browse for the certificate, and click Upload.
     Note: To view the previously uploaded certificate, click Click here to view previous uploaded.
  - In the Collaborating Institute section, to add a collaborating institution, choose **Yes**; select the institute, and select name.

Note: If the collaborating institute is not listed, click **Send Request to contact the administrators**.

To add a new Co-PI, click the **Add New Collaborating PI button**, and enter details as above. Click **Next**.

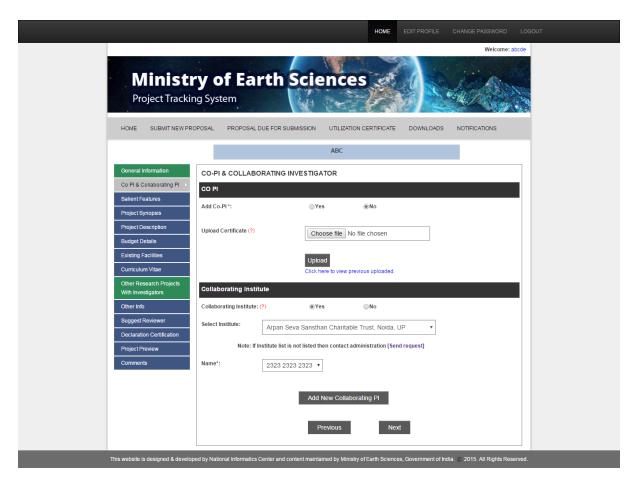

4. In the **Salient Features** page, enter the details in—Intellectual merit, Data Collection and Analysis, and Broader Impacts (Training and support of scientists, Fostering of new interdisciplinary collaboration between scientists, Development or Calibration or lab facilities, Dissemination of results by students and collaboration at professional meetings and in peer-reviewed journals, Activities that reach out to the society or general public such as exhibitions, school-education etc., Technical expertise of PI and Cp-PI to execute the Proposed Project supported by Publications in the cited journals Impact Factor, and Sharing of data and knowledge to the scientific communities of India). Save and click **Next**.

# Ministry of Earth Sciences

| Project Trackin                            | ig system                                                                                                    |   |
|--------------------------------------------|----------------------------------------------------------------------------------------------------|---|
| HOME SUBMIT NEW PRO                        | PPOSAL PROPOSAL DUE FOR SUBMISSION UTILIZATION CERTIFICATE DOWNLOADS NOTIFICATIONS                                      |   |
|                                            | ABC                                                                                                    |   |
| General Information                        | SALIENT FEATURE (?) Characters Used 0 / 4000                                                                            |   |
| Co PI & Collaborating PI                   | 6.1. Intellectual merit                                                                                                 |   |
| Salient Features                           |                                                                                                    |   |
| Project Synopsis                           |                                                                                                    |   |
| Project Description  Budget Details        |                                                                                                    |   |
| Existing Facilities                        |                                                                                                    |   |
| Curriculum Vitae                           | Type something                                                                                                    |   |
| Other Research Projects With Investigators |                                                                                                    | 0 |
| Other Info                                 |                                                                                                    |   |
| Suggest Reviewer                           | 6.2. Data Collection and Analysis                                                                                       |   |
| Declaration Certification                  | Type something                                                                                                    |   |
| Project Preview                            | type someting                                                                                                    |   |
| Comments                                   |                                                                                                    | 0 |
|                                            |                                                                                                    |   |
|                                            | 6.3. Broader Impacts                                                                                                    |   |
|                                            | a). Training and support of scientists                                                                                  |   |
|                                            |                                                                                                    |   |
|                                            | Type something                                                                                                    |   |
|                                            |                                                                                                    | 0 |
|                                            |                                                                                                    |   |
|                                            | b). Fostering of new interdisciplinary collaborations between scientists                                                |   |
|                                            | Type something                                                                                                    |   |
|                                            |                                                                                                    |   |
|                                            |                                                                                                    | 0 |
|                                            |                                                                                                    |   |
|                                            | c). Development or Calibration or lab facilities                                                                        |   |
|                                            | Type something                                                                                                    |   |
|                                            |                                                                                                    |   |
|                                            |                                                                                                    | 0 |
|                                            | d). Dissemination of results by students and collaborations at professional meetings and in peer-reviewed journals      |   |
|                                            | Type something                                                                                                    |   |
|                                            | 1)pe containing                                                                                                    |   |
|                                            |                                                                                                    | 0 |
|                                            |                                                                                                    |   |
|                                            | e). Activities that reach out to the society or general public such as exhibitions,school-education etc                 |   |
|                                            | Type something                                                                                                    |   |
|                                            |                                                                                                    |   |
|                                            |                                                                                                    | 0 |
|                                            | f). Technical expertise of PI and Co-PI to execute the Proposed Project supported by Publications in the cited journals |   |
|                                            | Impact Factor                                                                                                    |   |
|                                            | Type something                                                                                                    |   |
|                                            |                                                                                                    |   |
|                                            |                                                                                                    | 0 |
|                                            | g). Sharing of data and knowledge to the scientific communities of India                                                |   |
|                                            |                                                                                                    |   |
|                                            | Type something                                                                                                    |   |
|                                            |                                                                                                    | 0 |
|                                            |                                                                                                    |   |
|                                            | Previous Save Clear Next                                                                                                |   |

5. In **Project Synopsis** page, click **Choose file** button, browse for the project synopsis. Save and click **Next**.

**Note:** When you upload a new project synopsis, the old one will be discarded automatically.

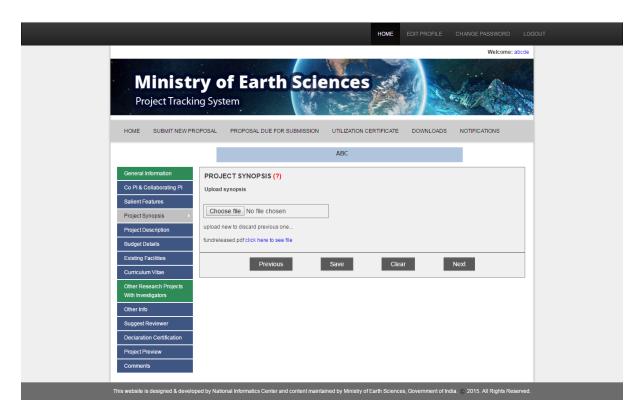

- 6. In the Project Description page:
  - Enter the details in—Objectives, State of knowledge, Importance of proposed project, Justification for support, Patent details if anticipated, Methodology, Work schedule and detailed plan of implementation, Utilization of research results, and References
  - To upload documents, click **Choose file** and browse for the document.

Save and click Next.

# Ministry of Earth Sciences

|                                 |                         | ABC        |                  |  |
|---------------------------------|-------------------------|------------|------------------|--|
|                                 |                         |            |                  |  |
| PROJECT DESCRIP 7.1. Objectives | TION (?)                | Characters | s Used 0 / 20000 |  |
| . i. Objectives                 |                         |            |                  |  |
| Type something                  |                         |            |                  |  |
|                                 |                         |            |                  |  |
|                                 |                         |            |                  |  |
| 7.2. State of knowledge         |                         |            |                  |  |
| Type something                  |                         |            |                  |  |
|                                 |                         |            |                  |  |
|                                 |                         |            |                  |  |
| 7.3. Importance of propos       | sed project             |            |                  |  |
|                                 |                         |            |                  |  |
| Type something                  |                         |            |                  |  |
|                                 |                         |            |                  |  |
|                                 |                         |            |                  |  |
| 7.4. Justification for supp     | ort                     |            |                  |  |
| Type something                  |                         |            |                  |  |
|                                 |                         |            |                  |  |
|                                 |                         |            |                  |  |
| 7.5. Patent details if antic    | ipated                  |            |                  |  |
| Type something                  |                         |            |                  |  |
|                                 |                         |            |                  |  |
|                                 |                         |            |                  |  |
| 7.6. Methodology                |                         |            |                  |  |
|                                 |                         |            |                  |  |
| Type something                  |                         |            |                  |  |
|                                 |                         |            |                  |  |
|                                 |                         |            |                  |  |
| 7.7. Work schedule and d        | etailed plan of impleme | entation   |                  |  |
| Type something                  |                         |            |                  |  |
|                                 |                         |            |                  |  |
|                                 |                         |            |                  |  |
| 7.8. Utilisation of research    | :h results              |            |                  |  |
| Type something                  |                         |            |                  |  |
| .,po community                  |                         |            |                  |  |
|                                 |                         |            |                  |  |
| 7.0 Dete                        |                         |            |                  |  |
| 7.9. References                 |                         |            |                  |  |
| Type something                  |                         |            |                  |  |
|                                 |                         |            |                  |  |
|                                 |                         |            |                  |  |
| 7.10. Upload documents          | (if any)                |            |                  |  |
| Choose file No file             | chosen                  |            |                  |  |

- 7. The **Budget Details** page has seven tabs-**Manpower**, **Consumables**, **Other Project Costs**, **Permanent Equipment**, **Budget Preview**, and **Fund Transfer**. Furnish the details under:
  - Manpower tab Provide the manpower details (Year, Type of Manpower, No. of Manpower, Monthly Emoluments, HRA, and Justification); choose Recurring/Non-recurring; click Add. The details get added in the list. To add the details again, enter the details and click Add. Finally, click Next.

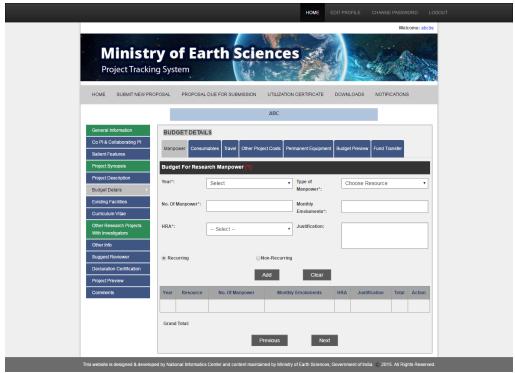

<u>Consumables tab</u> - Provide the consumable details (Year, Resource, Specifications,
Quantity, Unit cost, and Justification); choose Recurring/Non-recurring; click **Add**.
The details get added in the list. To add the details again, enter the details and click **Add**. Click **Next**.

|                                             |                          |                                 |             | HOME                | EDIT PROFILE        | CHANGE PAS      | SWORD LO        | OGOUT |
|---------------------------------------------|--------------------------|---------------------------------|-------------|---------------------|---------------------|-----------------|-----------------|-------|
|                                             |                          |                                 |             |                     |                     | V               | Velcome: abcde  | -     |
| Project Trackin                             | g System                 | arth Scie                       | 150         | F                   |                     | W. 76.          |                 |       |
| HOME SUBMIT NEW PRO                         | POSAL PROPOSA            | AL DUE FOR SUBMISSION           | UTILIZATIO  | N CERTIFICATE       | DOWNLOADS           | NOTIFICATIO     | ONS             |       |
|                                             |                          | ABC                             |             |                     |                     |                 |                 |       |
| General Information                         | BUDGET DETA              | ILS                             |             |                     |                     |                 |                 |       |
| Co Pl & Collaborating Pl                    | Manpower Consu           | mables Travel Other Project     | Cooto Bo    | rmanant Equipmen    | nt Budget Preview   | Fund Transfer   | 1               |       |
| Salient Features                            | manpower Consu           | mables maver Other Project      | CUSIS FE    | manent Equipmen     | it Budget Fleview   | ruliu Italisiei |                 |       |
| Project Synopsis                            | Budget For Cons          | sumables (?)                    |             |                     |                     |                 |                 |       |
| Project Description                         | Year*:                   | Select                          | •           | Resource*:          |                     |                 |                 |       |
| Budget Details  Existing Facilities         |                          |                                 |             |                     |                     |                 |                 |       |
| Curriculum Vitae                            | Specifications:          |                                 |             | Quantity:           |                     |                 |                 |       |
| Other Research Projects                     | specifications.          |                                 |             | quantity.           |                     |                 |                 |       |
| With Investigators                          |                          |                                 |             |                     |                     |                 |                 |       |
| Other Info                                  | Unit cost:               |                                 |             | Justification:      |                     |                 |                 |       |
| Suggest Reviewer  Declaration Certification |                          |                                 |             |                     |                     |                 |                 |       |
| Project Preview                             | Recurring                | Non-                            | Recurring   |                     |                     |                 |                 |       |
| Comments                                    |                          | Adi                             |             | Clear               |                     |                 |                 |       |
|                                             |                          | Λυ                              | ,           | Cical               |                     |                 |                 |       |
|                                             | Year Details             | Specifications                  | Qty         | Unit Cost           | Justification       | Total           | Action          |       |
|                                             |                          |                                 |             |                     |                     |                 |                 |       |
|                                             | Grand Total:             |                                 |             |                     |                     |                 |                 |       |
|                                             |                          |                                 |             |                     |                     |                 |                 |       |
|                                             |                          | Prev                            | ious        | Nex                 | t                   |                 |                 |       |
| This website is designed & develop          | ad by National Informati | cs Center and content maintains | d by Miniet | ny of Earth Science | s Government of Ind | ia @ 2015AIL    | Rights Reserved |       |

<u>Travel tab</u> – Provide the travel budget details (Year, Amount, and Justification);
 choose Recurring/Non-recurring; click Add. The details get added in the list. To add the details again, enter the details and click Add. Click Next.

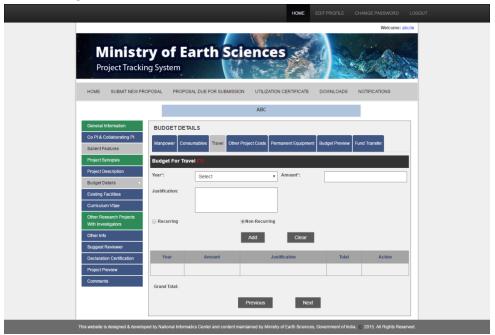

 Other Project Costs tab – Provide the other project cost details (Year, Description, Amount and Justification); choose Recurring/Non-recurring; click Add. The details get added in the list. To add the details again, enter the details and click Add. Click Next.

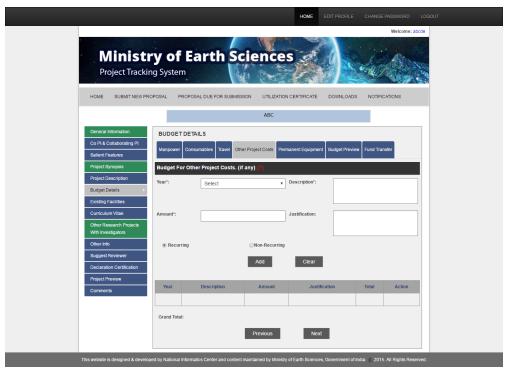

Permanent Equipment tab – Provide the permanent equipment details (Year, Equipment/Accessories, Specifications, Equipment Maintenance, Quantity, Unit Cost, Statement on the capabilities of the PI in using these, Details for such equipment in the country and the need for additional facility, and Justification); choose Recurring/Non-recurring; click Add. The details get added in the list. To add the details again, enter the details and click Add. Click Next.

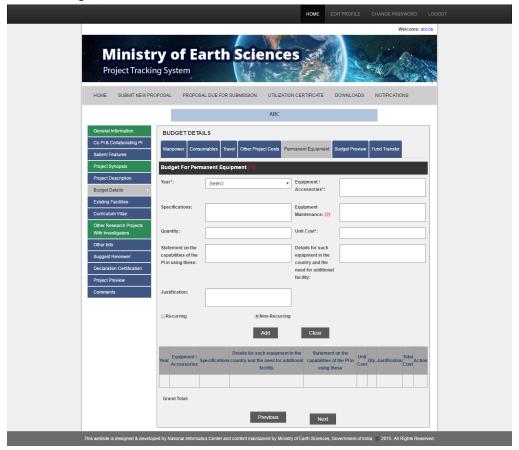

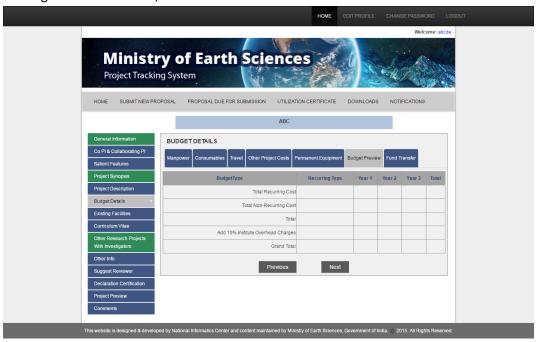

• <u>Fund Transfer tab</u> – **Choose Parent Institute Fund Transfers** for single/multi-institutional fund transfers; <u>click Next</u>.

Finally, click Next.

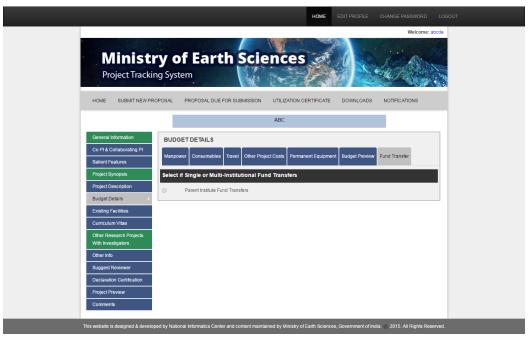

- 8. In the **Existing Facilities** page, provide the details for:
  - Equipment within the research group of PI/Co-PIs
  - Equipment in the Department/University/Institute

• Equipment in other Departments or Centres of the institution in the region including Regional Sophisticated Instrumentation Centres

Save and click Next.

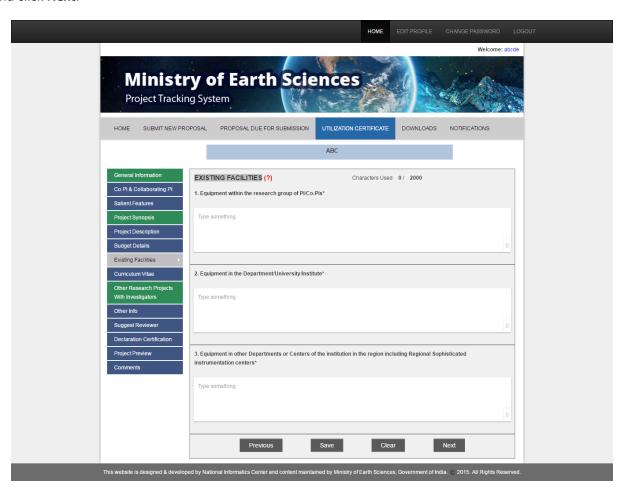

9. In the Curriculum Vitae page, click Choose File, browse for CV, and click Save. Click Next.

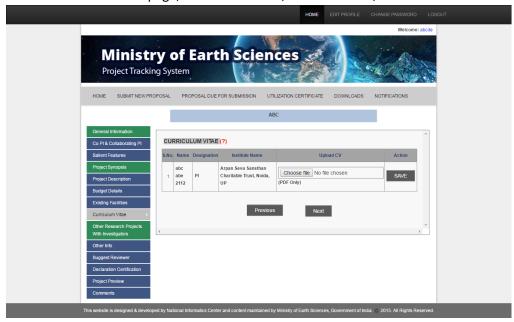

10. In the Other Research Projects with Investigators page, provide the details of other projects —Name, Summary Of Results, Role, Project Title, Funding Agency, Status, Project funding Amount, Date of Completion, Institute, Project reference number; click Add. The project information gets added in the list below. Click Next.

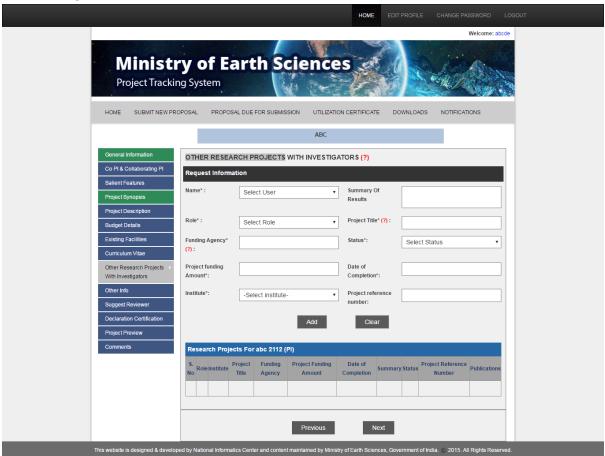

11. In the Other Info page, provide any other information about the project; click **Save**. Click **Next**.

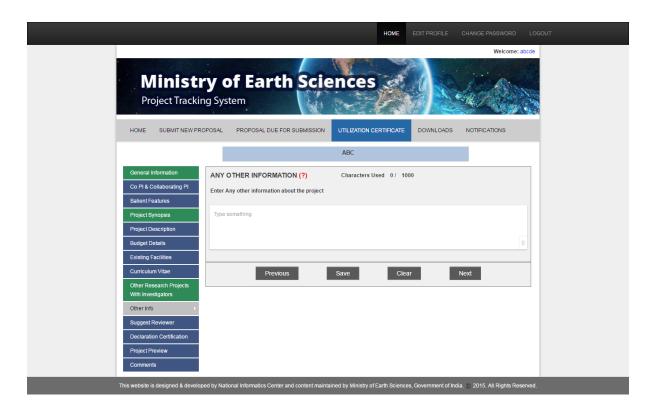

12. In the **Suggest Reviewer** page, provide details of reviewer—Title, First Name, Middle Name, Last Name, Mobile No., Email, Institute, Address, and Affiliation; click **Save**. Click **Next**.

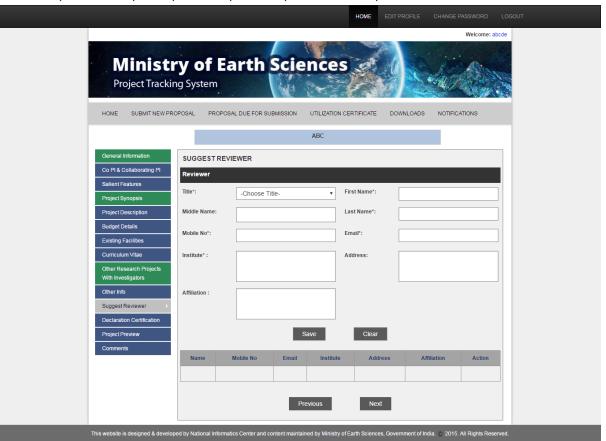

13. In the **Declaration Certification** page, upload the documents—Endorsement from Head of Institution, Declaration Certificate from Institution, and Undertaking from Investigators. To upload, click **Choose file** against each document, browse the document, and click **Submit**. Finally, click **Next**.

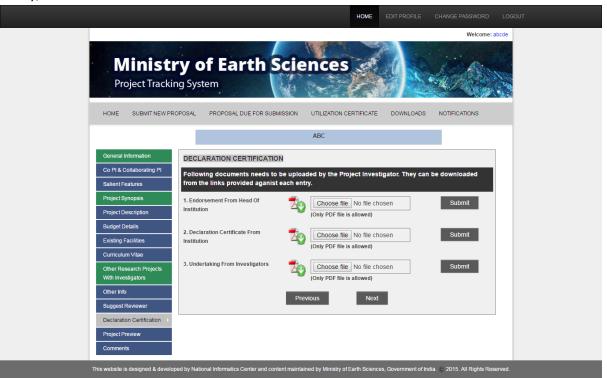

14. To preview, click **Click here to see Project Preview**. Go through the details and make changes if necessary. Click **Submit**.

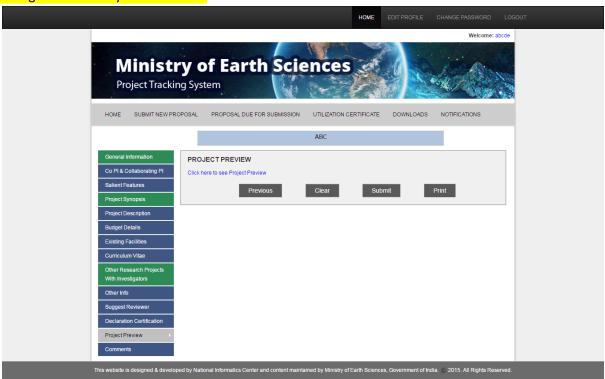

After the submission, the project gets added to the list 'New Proposal' (in the Home page of the application).

#### To submit a new proposal for Outreach

- 1. To submit a new proposal for outreach, click **Click here to submit proposal for Outreach**. The project submission form appears. You have to provide information in pages: Part 1, Part 2, Part 3, Part 4, Part 5, and Part 6 (View Uploaded Documents).
- 2. In Part 1, provide the details -
  - Application Form For
  - Geographical Coverage
  - Broad Subject Areas of MoES
  - Details of the Event (Title, Date, Duration From &To, and the Complete Address of the Venue)
  - Name and Address of the Organization/College/Society (Institute, and Joint Organization or not).

Finally, save and click Next.

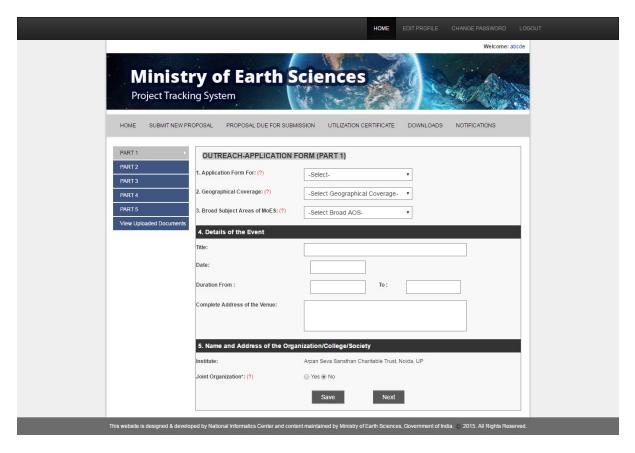

- 3. In Part 2, provide the details
  - Status of the Organization

- Name and Address of the Contact Person (Title, First Name, Middle Name, Last Name, Address, Email, Phone No., Mobile No. and Fax No.)
- Name and Address of the President/Patron of the Event (Title, First Name, Middle Name, Last Name, Address, Email, Phone No., Mobile No. and Fax No.)
- Name and Address of the chief of the organization to receive the financial grant (Title, First Name, Middle Name, Last Name, Address, Email, Phone No., Mobile No. and Fax No.)
- Name of the Authority who will be submitting the Utilization Certificates (Title, First Name, Middle Name, Last Name, Address, Email, Phone No., Mobile No. and Fax No.)

Finally, save and click **Next**.

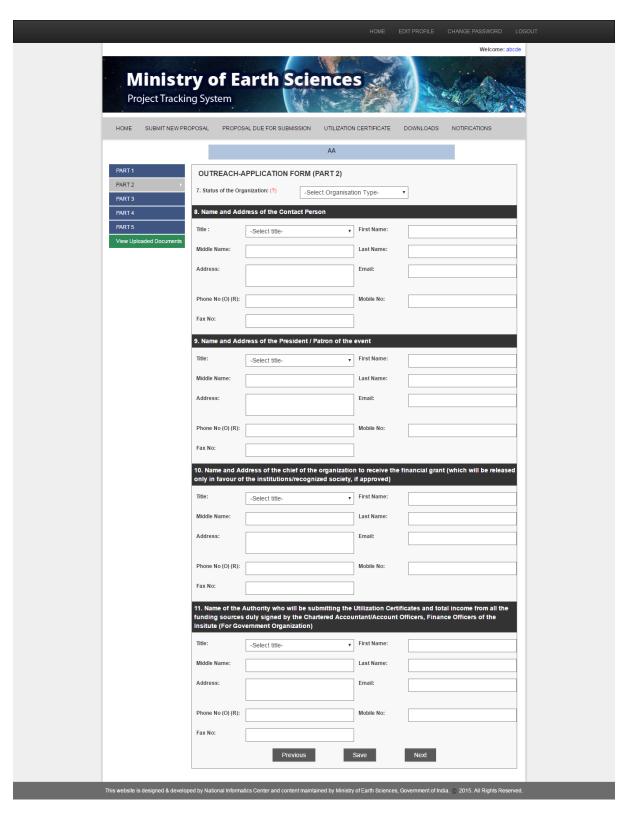

#### 4. In Part 3, provide -

- Details of the previous grant received from the MoES (S.No., Sanction Order No., Sanction Order Amount, Title of Seminar, Status of Submission of Utilization Certificate, and Statement of Total Income & Expenditure)
- Broad details of the expenditure of the event (TA/DA for Young Indian Scientists, TA/DA for Senior Indian Scientists, Pre-conference

- printing/announcements/abstracts, Publication of proceedings, Stationary, Secretarial Assistance, Miscellaneous Details & Amount, Local hospitality, and Grant Total)
- Brief statement on the objectives of the event (Review the state of the art of the
  event, Formulate the specific program and action plan, Bring out the
  proceedings/papers in any national/international journals or magazines, How the
  user communities will be benefited from the outcome of the event, and Others)

Finally save and click Next.

|                                 |                                                                                  | HOME EDIT PROFILE CHANGE PASSWORD LOGOUT                                                   |
|---------------------------------|----------------------------------------------------------------------------------|--------------------------------------------------------------------------------------------|
| <b>Minist</b><br>Project Tracki | ry of Earth Sciong System                                                        | Welcome: abcde                                                                             |
| HOME SUBMIT NEW PI              | ROPOSAL PROPOSAL DUE FOR SUBMISSION                                              | UTILIZATION CERTIFICATE DOWNLOADS NOTIFICATIONS                                            |
|                                 |                                                                                  | AA                                                                                         |
| PART 1                          | OUTREACH-APPLICATION FORM                                                        | PART 3)                                                                                    |
| PART 3                          | 12. Details of the previous grant receive<br>Ocean Development) for Symposia etc | d from Ministry Of Earth Sciences (Earlier Department/Ministry Of                          |
| PART 4 PART 5                   | S.No.:                                                                           | Sanction Order No.:                                                                        |
| View Uploaded Documents         | Sanction Order Date:                                                             | Sanction Order Amount:                                                                     |
|                                 | Title of Seminar:                                                                | Status of Submission of Utilization Certificate & Statement Of Total Income & Expenditure: |
|                                 | S.No. Sanction order no. Sanction order c                                        | ate Sanction order amount Title of Seminar Status of submission                            |
|                                 | 13. Broad details of Estimated Expendit                                          | ure for the event(in Rupees)                                                               |
|                                 | TA/DA for Young<br>Scientists (Indian):                                          | TA/DA for Senior<br>Scientists (Indian):                                                   |
|                                 | Pre-conference                                                                   | Publication of                                                                             |
|                                 | printing (Announcements, abstracts, etc.):                                       | Proceedings:                                                                               |
|                                 | Stationary:                                                                      | Secretarial<br>Assistance:                                                                 |
|                                 | Misc. (Details):                                                                 | Misc. Amount:                                                                              |
|                                 | Local Hospitality:                                                               | Grand Total:                                                                               |
|                                 | 14. Brief Statement of Objectives of the<br>separate paper should be attached)   | Event highlighting the importance in National context(details on a                         |
|                                 | A). Review the State of Art of the Event:                                        |                                                                                            |
|                                 |                                                                                  |                                                                                            |
|                                 |                                                                                  |                                                                                            |
|                                 | B). Formulate the specific program and action                                    | plan                                                                                       |
|                                 |                                                                                  |                                                                                            |
|                                 | C). Bring out the proceedings/papers etc in an                                   | y National, International journals, magazines:                                             |
|                                 |                                                                                  |                                                                                            |
|                                 | D). How the user communities will be benefite                                    | If from the outcome of the event:                                                          |
|                                 | D). How the user communities will be benefited                                   | I from the outcome of the event:                                                           |
|                                 |                                                                                  |                                                                                            |
|                                 | E). Others(Please Specify):                                                      |                                                                                            |
|                                 |                                                                                  |                                                                                            |
|                                 |                                                                                  |                                                                                            |
|                                 | Previo                                                                           | us Save Next                                                                               |

5. In Part 4, provide the details –

- Enter the funding details by Ministry/Department /Organization of Central and State Government (Sr. No., Source, Amount Requested, Amount committed/received, and items for which grant is requested); click **Add**. The details get added in the list. Note: You can edit/delete the list by clicking the edit/delete icon against it.
- Enter the funding details by Government agencies (Sr. No., Source, Amount Requested, Amount committed/received, items for which grant is requested and other); click **Add**. The details get added in the list.

Note: You can edit/delete the list by clicking the edit/delete icon against it.

- Enter the funding details by Registration, By Advertisements, and Contribution by Society/Organization
- Provide the broad details of estimated expenditure for the event (Estimates of the
  proceedings, whether the proceedings be priced or not, number of pages & copies
  to be printed, estimated income from the sale of the proceedings, name of the
  publisher and their address, state, city, and pin code)
- Provide the details of financial assistance requested to MoES for the conference (specific items, amount, and total amount)
- Provide the details of the participants (No. of foreign young scientists, no. of foreign scientists, No. of Indian young scientists, no. of Indian scientists, TA/DA to Indian young scientists, and TA/DA to Indian scientists
- To upload a list of invitees/participants, click Choose file, and browse for the file.

Finally, save and click Next.

# Ministry of Earth Sciences

**Project Tracking System** HOME SUBMIT NEW PROPOSAL PROPOSAL DUE FOR SUBMISSION UTILIZATION CERTIFICATE DOWNLOADS NOTIFICATIONS AA PART 1 OUTREACH-APPLICATION FORM (PART 4) PART 2 15. Details of funding sources PART 3 A) Ministry / Department/Organization etc of Central and State Government PART 4 Amount committed or received Amount Requested Items for which grant is requested Reset Sr.No Sources Amount Requested Amount committed or received Items for which grant is requested Action B) Funding by governmental agencies Requested: or received: Items for which grant is requested: Other: Sr.No Sources Amount Requested Amount committed or received Items for which grant is requested Other Action C) By Registration: E) Contibutions by Society/Organization(Rs.): 16. Broad details of Estimated Expenditure for the event(in Rupees) 16. Estimates of the Proceedings: A. Will the proceedings be priced: B. Number of Pages & copies to be printed: D. Estimated Income from sale of proceedings (Rs): E. Name of the Publisher and their address: F. State: Select State G. City: Specific Items A): C):

# 18. Details of the participants A): No. of Foreign young Scientists:

F): TA / DA to Senior Scientists:

D):

| A). No. of Foreign young Scientists.    |  |
|-----------------------------------------|--|
| B): No. of Foreign Scientists:          |  |
| C): No. of Indian young Scientists:     |  |
| D): No. of Indian Scientists:           |  |
| E): TA / DA to Indian young Scientists: |  |

Total

- 6. In Part 5, provide the details
  - Specify if the seminar is held annually or not (Yes/No)
  - Provide the details of past events organized in India on the proposed topic (Title, Start date, End date, Venue, and Brief details)
  - Specify if the seminar is held annually or not. Click **Choose** file to upload a brief statement on the seminar held on past three years (if held annually)
  - Give details of resources for international travel and local hospitality (in case of International Conference only)
  - Specify whether clearance of Ministry of External Affairs, Administrative Ministry, and Ministry of Home Affairs obtained for foreign participants (if invited only); Click Choose file to upload the copy of clearance.
  - Give the names of Chairman of technical session and keynote speakers; Click
     Choose file to upload the details of technical program.
  - Briefly explain the steps that are to be taken to implement the recommendations of the Seminar/Symposia/Conference; Click Choose file to upload the statement.
  - Verify the bank account details (for grant release).

Finally, save and click Next.

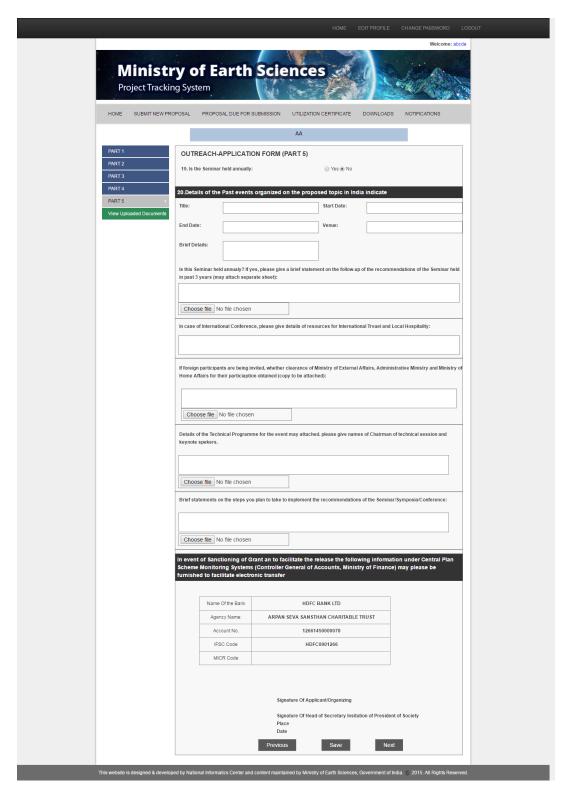

- 7. In Part 6 (View Uploaded Documents), view and verify the uploaded documents uploaded in previous five parts.
  - Objectives
  - List of Invites/Participants
  - Follow-up of the recommendations of the seminar held in past three years (only if held annually)
  - Clearance by various ministries

- Details of the technical program
- Statements on the implementation of the recommendations

Finally click Submit.

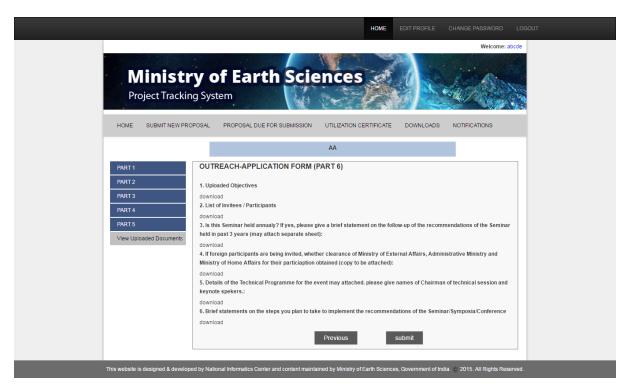

After the submission, the project gets added to the list 'Outreach Proposal' (in the Home page of the application).

### Managing proposals due for submission

The **Proposal Due for Submission** tab of the application helps you view and manage proposals (both R &D and Outreach) that are due for submission.

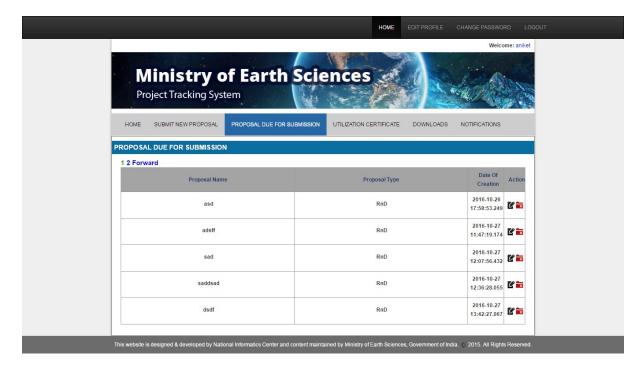

**Proposal Due for Submission** tab displays the Proposal Name, Proposal Type, Date of Correction, and Actions that can be performed (Edit/Delete).

#### To edit a proposal due for submission

To edit a proposal due for submission, click the **Edit** icon against the proposal. The proposal submission form appears. You can edit the details, save, and submit.

Note: For more details, see 'To submit a new proposal for R&D' or 'To submit a new proposal for Outreach' depending on which type of proposal you are editing.

#### To delete a proposal due for submission

To delete a proposal due for submission, click the **Delete** icon against the proposal, and confirm the deletion. The deleted proposal will be removed from the list of proposals due for submission.

#### **Managing Utilization Certificates**

The **Utilization Certificates** tab of the application helps you search for Utilization Certificates based on Institution Name, Financial Year, and Project Title.

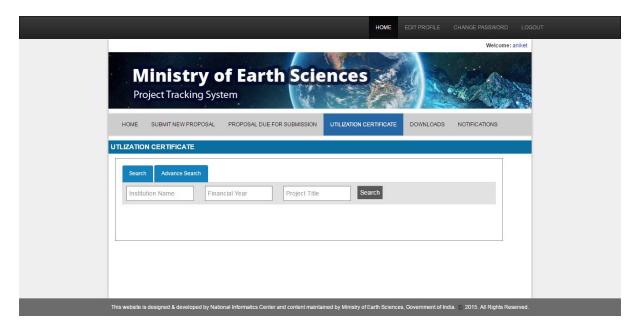

#### To search for a Utilization Certificate

To search for a Utilization Certificate, enter Institution Name, Financial Year, or Project Title in the search boxes and click **Search**. The relevant Utilization Certificates will be displayed.

### **Downloading documents**

The Download tab of the application helps you view and download documents.

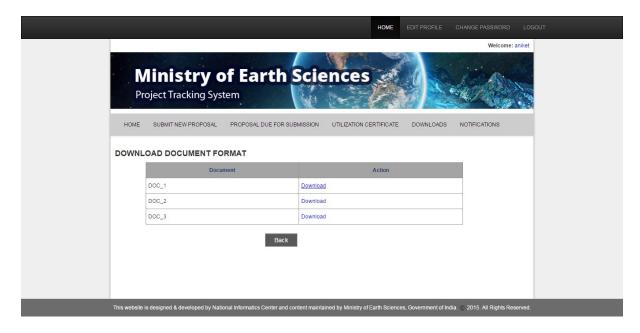

#### To download a document

To download a document, click **Downl**oad against the document name in the list. The document gets downloaded.

## **Viewing Notifications**

The **Notifications** tab of the application displays all the notifications along with details like S.No., Project Title, Sent Date, Sent Time, Subject, and Sent By. You can search for the required notifications by keywords.

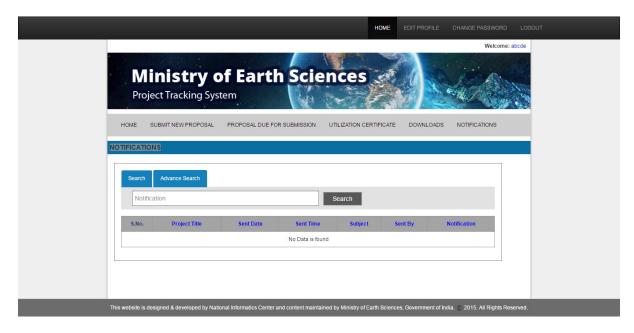

#### To search for a notification

To search for a notification, enter the keyword in the search box and click **Search**. The notification/s will be displayed.